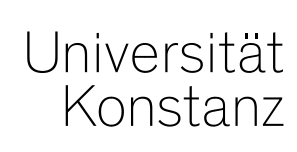

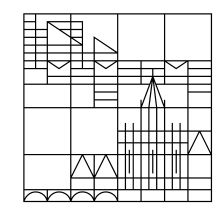

# **Austausch zum Campusmanagement**

Konstanz, 20.05.2022

## **Inhalt**

- 1. Angebot für ADILT
- 2. Zuordnung von Einrichtungen
- 3. Vorlesungsverzeichnis Wintersemester 2022/23
- 4. Bearbeitung von Personengrunddaten

Die Abbildung des ADILT-Zertifikats (*Advanced Data and Information Literacy Track*) in ZEuS ist weiter in Vorbereitung. Sobald die neue ADILT-Struktur für alle Studierenden eingeführt wird, erhalten Sie nochmal eine detailliertere Einführung zum Thema und den Prozessen.

Da die Veranstaltungsplanung aktuell aber schon läuft, möchten wir Sie bereits vorab über die **Zuordnungen von Elementen zur ADILT-Struktur** informieren.

Welche Veranstaltungen und Prüfungen Ihres Fachbereichs dabei für den ADILT angeboten werden, ist grundsätzlich Ihre Entscheidung und die entsprechenden Elemente können direkt von Ihnen zugeordnet werden. Zur sinnvollen Verortung steht Veronika Pöhnl aber gerne jederzeit zu einem Gespräch bereit.

Aktuell wurden vom ADILT-Team (Katja Pojda) wie besprochen bereits alle Veranstaltungen und Prüfungen zugeordnet, die bisher schon für den ADILT angeboten wurden. **Diese Elemente müssen also nicht von Ihnen nachträglich zugeordnet werden!**

Alle auf dieser Seite aufgeführten Veranstaltungen (und die dazugehörigen Prüfungen) wurden dem ADILT in ZEuS zugeordnet:

*https://www.uni-konstanz.de/adilt/lehrveranstaltungen/*

Neue Veranstaltungen oder bestehende Veranstaltungen, die neu für den ADILT angeboten werden sollen, werden zukünftig von Ihnen zugeordnet. Alle Elemente werden dabei einem von drei Blöcken zugeordnet:

- Block 1: Grundlagen
- Block 2: Anwendung
- Block 3: Reflexion

Je nach Anwendungsfall gibt es unterschiedliche Möglichkeiten der Zuordnung. Auf den Folgefolien finden Sie Anleitungen für die Zuordnung neuer Veranstaltungen/Veranstaltungen ohne Prüfung und der Zuordnung bestehender Veranstaltungen mit Prüfung, die neu für den ADILT angeboten werden sollen.

**Wenn Sie sich unsicher sind, in welchen der drei Blöcke Ihre Veranstaltung am besten passt, gehen Sie gerne auf Veronika Pöhnl [\(veronika.poehnl@uni-konstanz.de\)](mailto:veronika.poehnl@uni-konstanz.de) zu.**

#### **Zuordnung** *neuer* **Veranstaltungen/Veranstaltungen** *ohne* **Prüfung**

Navigieren Sie zu:

- *1. Lehr- und Prüfungsorganisation* > *Veranstaltungen* > *Veranstaltungen bearbeiten* > Veranstaltung suchen und aufrufen > Reiter *Zuordnungen* > "*Neues Modul/Konto zuordnen*".
- 2. Im Overlay geben Sie im Feld *Titel* "ADILT" ein und bekommen die drei Blöcke des ADILT vorgeschlagen, dem Sie Ihre Veranstaltung zuordnen können.
- 3. Gewünschten Block anhaken und "*Zuordnungen aktualisieren*" klicken.

**Bitte nutzen Sie bei Veranstaltungen, die bereits eine gekoppelte Prüfung haben, die Zuordnungsmöglichkeit auf der folgenden Folie!**

#### **Zuordnung** *bestehender* **Veranstaltungen** *mit* **gekoppelter Prüfung**

- 1. Navigieren Sie zu: *Curriculum Designer > Elemente bearbeiten*
- 2. Hier suchen Sie nun nach dem gewünschten Element und kopieren es sich in die Zwischenablage.

#### **Bitte achten Sie dabei darauf, nicht nur die Veranstaltung, sondern auch die gekoppelte(n) Prüfung(en) in die Zwischenablage zu kopieren!**

- 3. Nachdem Sie alle gewünschten Elemente in die Zwischenablage kopiert haben, navigieren Sie zu *Curriculum Designer* > *Übersicht PO-Struktur* und suchen dort nach dem Titel "ADILT". Klicken Sie vor der gefundenen Prüfungsordnung auf "Struktur anzeigen".
- 4. Navigieren Sie dann zum Teilmodul Ihres Fachbereichs im gewünschten Block.
- 5. Stellen Sie sicher, dass die gewünschten Elemente (immer Veranstaltung **UND** gekoppelte Prüfung(en)) in der Zwischenablage ausgewählt sind und klicken Sie hinter dem Teilmodul auf "*Als Kind einfügen*".

## **2. Zuordnung von Einrichtungen**

Um untergeordneten Organisationseinheiten, bspw. den AGs Ihres Fachbereichs, Ansichtsund Bearbeitungsrechte einzuräumen, ist es teilweise nötig, **Veranstaltungen und/oder Prüfungen zusätzlich einer weiteren Organisationseinheit zuzuordnen**.

Die Zuordnung kann unter *Curriculum Designer* > *Elemente bearbeiten* > Element aufrufen > Reiter *Einrichtungen* vorgenommen werden.

Bitte achten Sie beim zuordnen darauf, die **zusätzliche Orgeinheit als (Mit-)Veranstalter zuzuordnen,** *nicht* **als Unit-Verantwortlicher**. An jedem Element sollte es ausschließlich *eine* verantwortliche Orgeinheit geben.

Auf die Rechte hat es **keine Auswirkungen**, welche Zuordnungsart gewählt wird.

### **3. Vorlesungsverzeichnis Wintersemester 2022/23**

Die Bearbeitungsansicht des Vorlesungsverzeichnisses für das Wintersemester 2022/23 ist freigeschalten und unter *Lehr- und Prüfungsorganisation* > *Vorlesungsverzeichnis bearbeiten* ab sofort für Sie sichtbar.

Für die Studierenden wird das VVZ erst Ende Juli freigeschalten. Den genauen Termin werden wir rechtzeitig kommunizieren.

### **4. Bearbeitung von Personengrunddaten**

Wie bereits in der letzten Austauschrunde und auch per Mail an die Fachbereichsreferent\*innen kommuniziert, wurde die Personendatenbearbeitung mit der neuen Schnittstelle zum Personalverwaltungssystem SVA in ZEuS eingeschränkt.

Die Einschränkungen betreffen lediglich das Anlegen neuer Personen (für eine Übergangsphase zur Datenkonsolidierung) sowie die Personengrunddaten (Name, Vorname, Titel, Geburtsdatum etc., Registerkarte *Grunddaten*).

**Die Bearbeitung von Kontaktdaten, Funktionen und Rollen ist davon nicht betroffen und kann von Ihnen wie gewohnt fortgeführt werden!** Bitte lassen Sie sich nicht von den ausgegrauten Feldern der ersten Registerkarte abschrecken.

**Für Änderungen an den Personengrunddaten** (Tippfehler, Namensänderung nach Heirat etc.) oder die Eintragung von Titeln oder akad. Graden **wenden Sie sich mit den nötigen Nachweisen bitte ab sofort direkt an Teresa Spinner aus der Personalabteilung**:

*teresa.spinner@uni-konstanz.de*

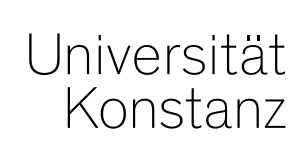

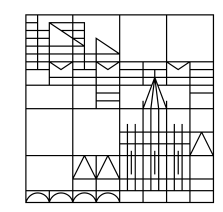

# **Herzlichen Dank!**

**Team Campusmanagement**